## **Antworteinstellungen**

Die Antwort-Funktion in der Outlook Web App bietet als Standardeinstellung "Allen antworten" an. Dies ist oftmals nicht erwünscht. So lässt sich diese Einstellung schnell ändern:

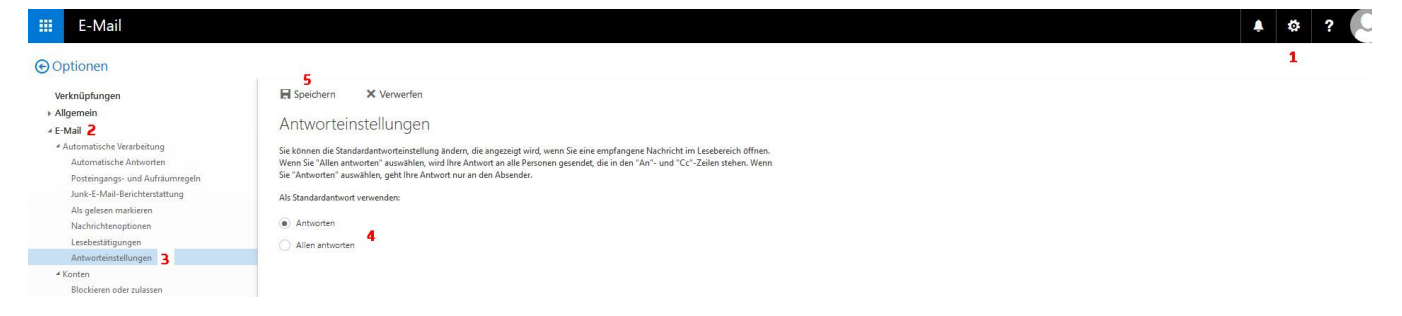

Klick auf Optionen (1) E-Mail (2) Antworteinstellungen (3)

Hier die gewünschte Standardoption auswählen (4) und durch Klick auf Speichern (5) anwenden.